# Avenue

### **Viewing your Browser Information**

Sometimes when you complete a SCORM or H5P activity, the grades might not show in your user reports. This might happen if your browser is not up-to-date, or if it does not match Avenue settings.

If you have this problem with your Avenue user reports,

1. Go to<https://www.whatismybrowser.com/>

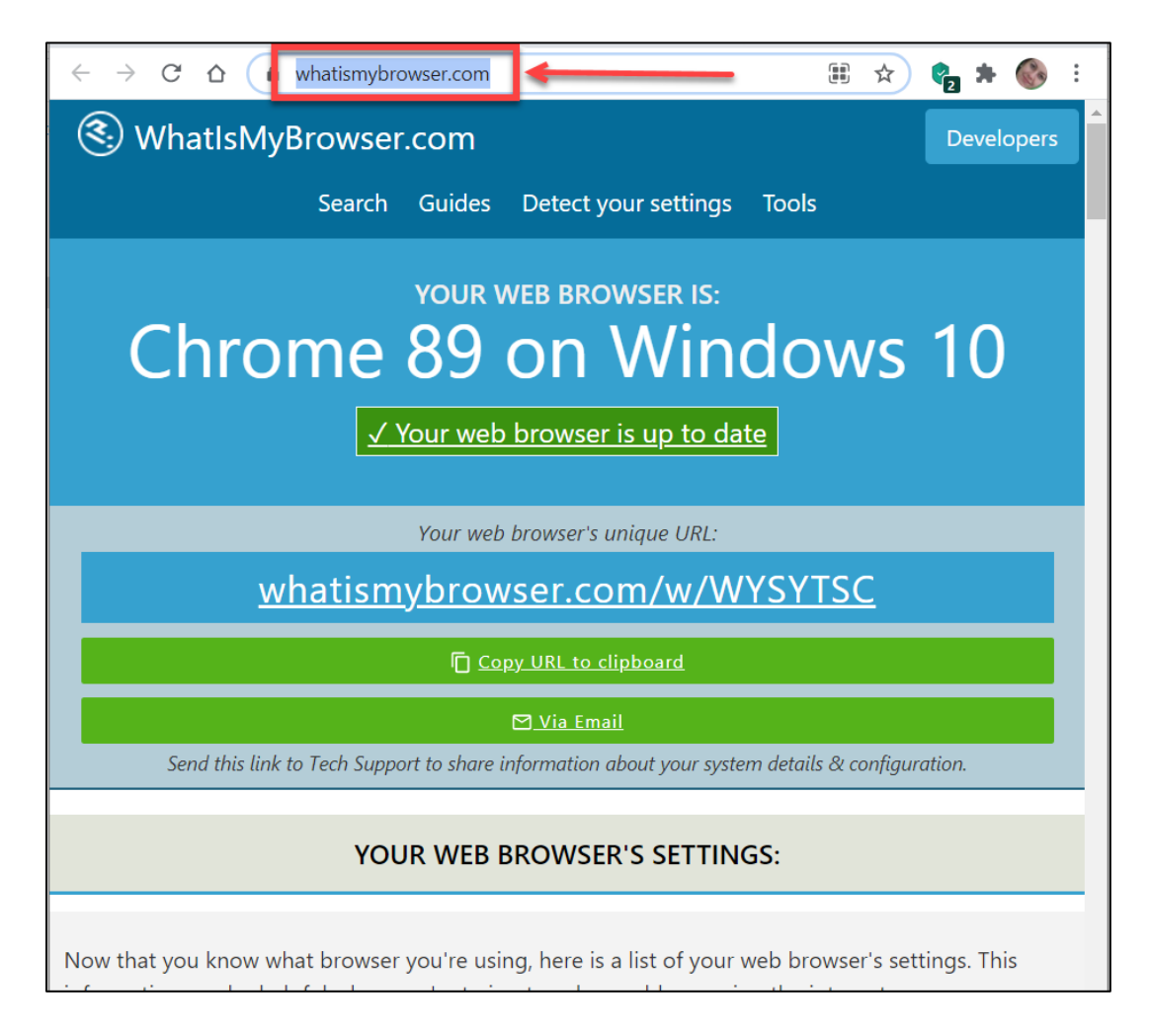

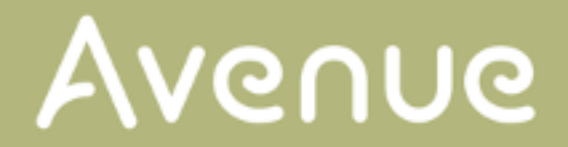

2. Click on **Copy URL to clipboard**.

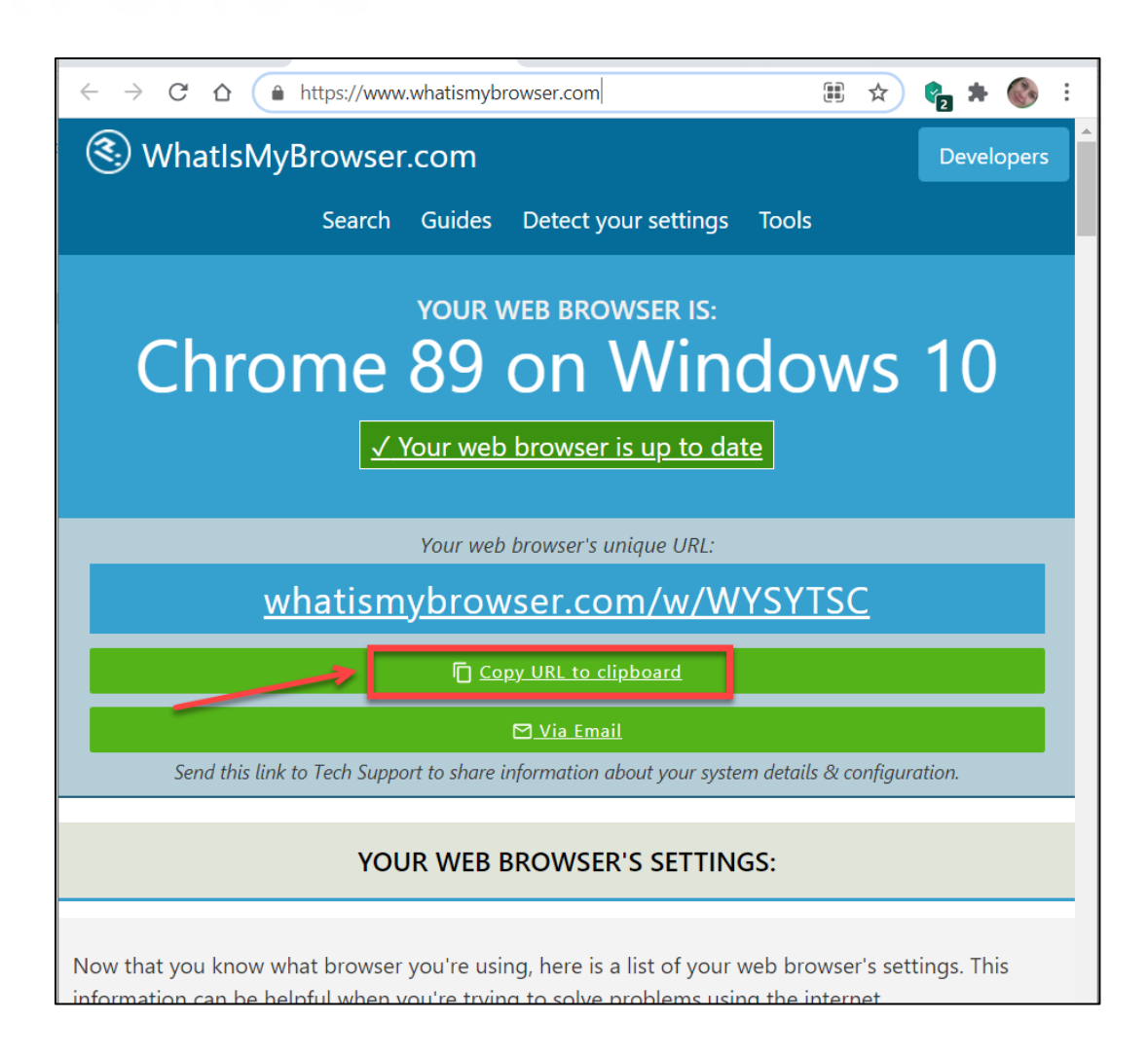

The URL is now copied to the clipboard.

# Avenue

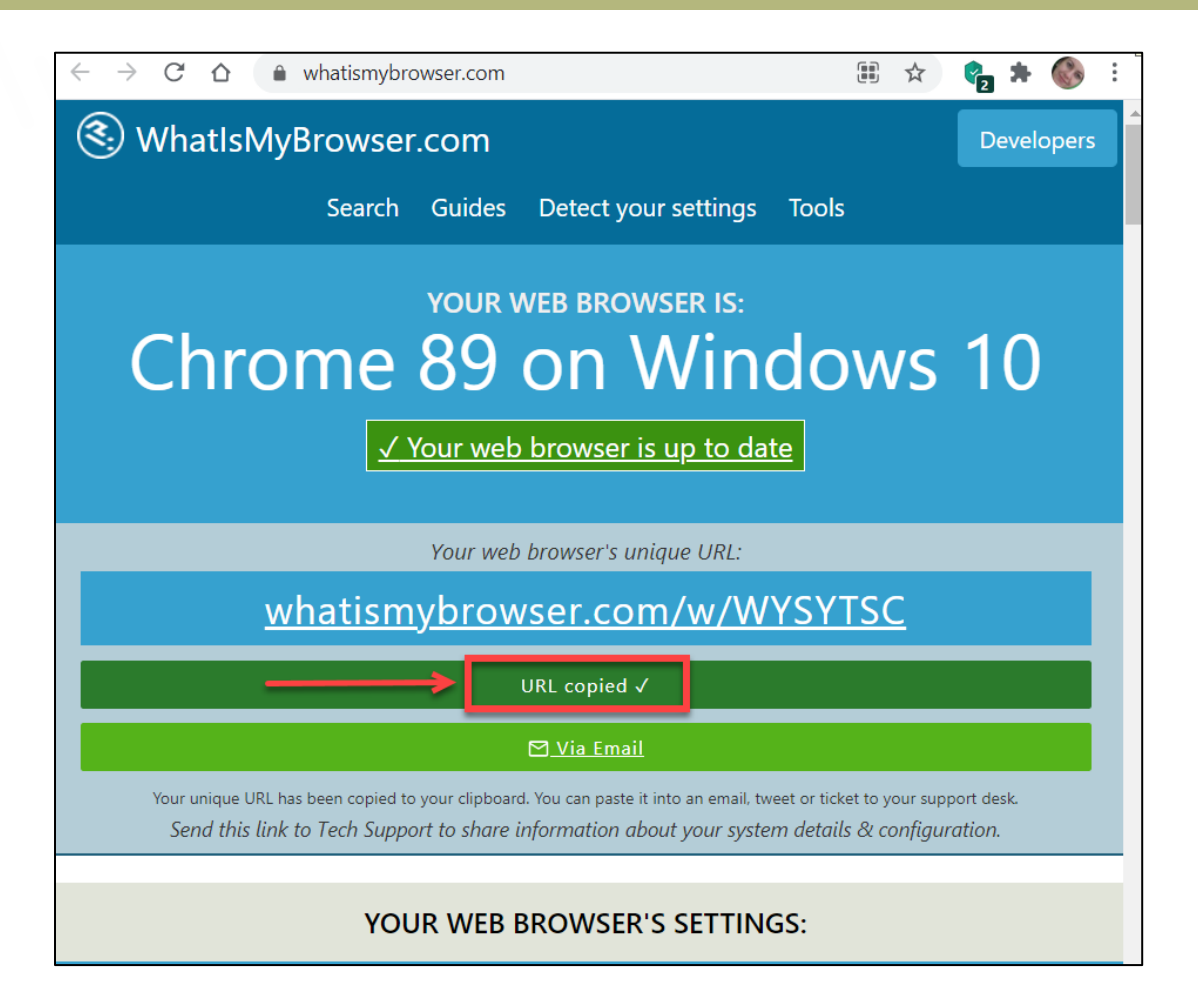

**Note:** If you do not see the **Copy URL to clipboard** button on your page, copy the complete link under the *Your web browser's unique URL:* section that starts with **whatismybrowser.com/**.

# Avenue

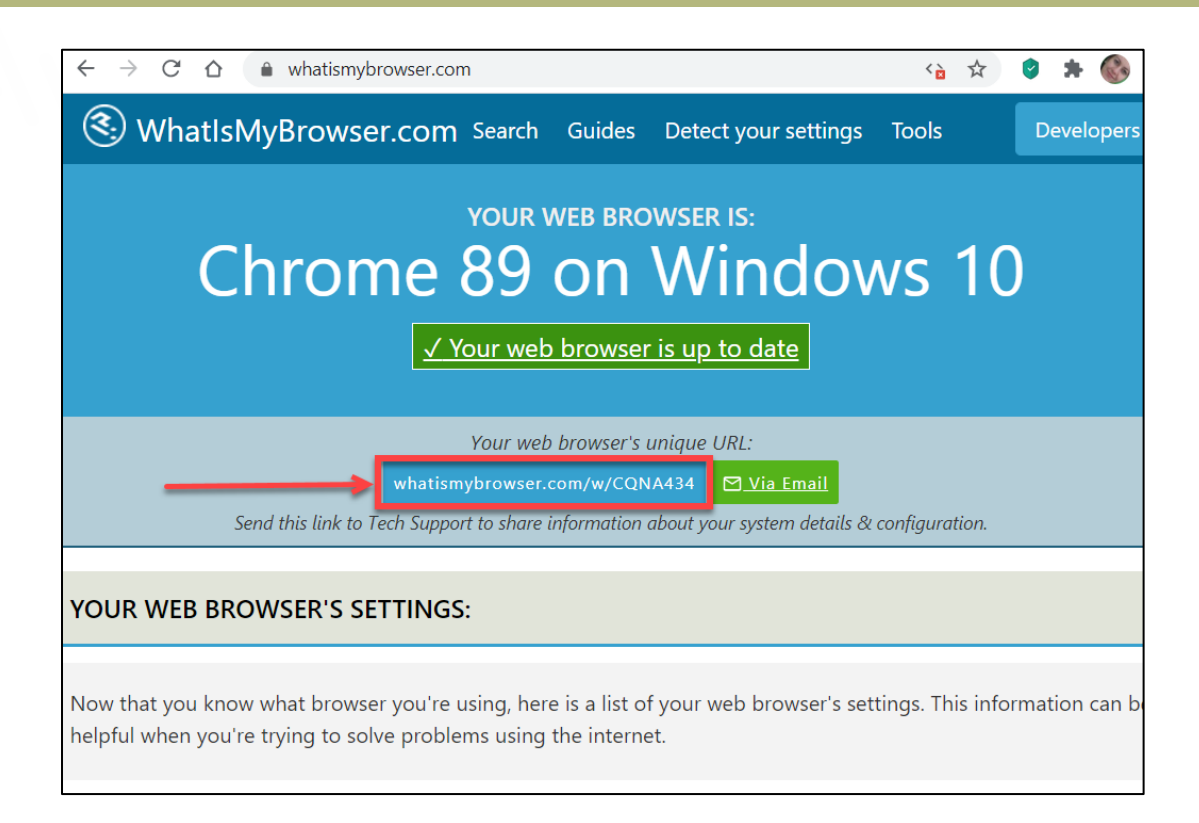

3. Open an email to your teacher. In the body of the email, right click your mouse and click on **Paste**.

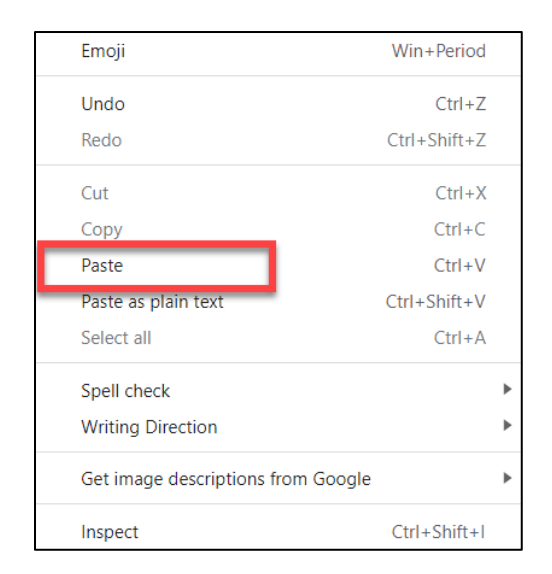

The URL appears in your email. It will look similar to this: <https://whatismybrowser.com/w/WYSYTSC>

#### 4. Send the email to your teacher.